## **Zobrazení rozvrhů podle oboru**

- 1. Přihlásit se na webových stránkách STAG ([https://portal.ujep.cz/portal/studium/index.html\)](https://portal.ujep.cz/portal/studium/index.html)
- 2. Horní menu záložka PROHLÍŽENÍ
- 3. PŘEDZÁPIS. KROUŽKY
- 4. Zvolte Akad. rok: 2019/2020, Fakulta: FSE

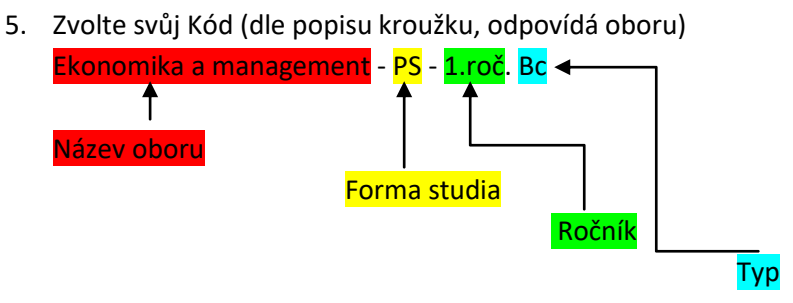

6. Záložka rozvrh kroužku (POZOR na správně zvolený rok a semestr )

## **Zobrazení všech rozvrhových akcí**

- 1. Přihlásit se na webových stránkách STAG ([https://portal.ujep.cz/portal/studium/index.html\)](https://portal.ujep.cz/portal/studium/index.html)
- 2. Horní menu záložka PROHLÍŽENÍ
- 3. Boční menu MÍSTNOSTI CELOROČNĚ
- 4. Budova: MO (Moskevská), MN (Kampus); Datum od: DD.MM.RRRR, Datum do: DD.MM.RRRR

## **Orientace v rozvrzích pro kombinované studium**

- 1. Po stažení souboru, se zobrazí všechny ročníky daného oboru v jednom souboru PDF
- 2. V horní části je vyznačený kroužek (daný obor) a ročník

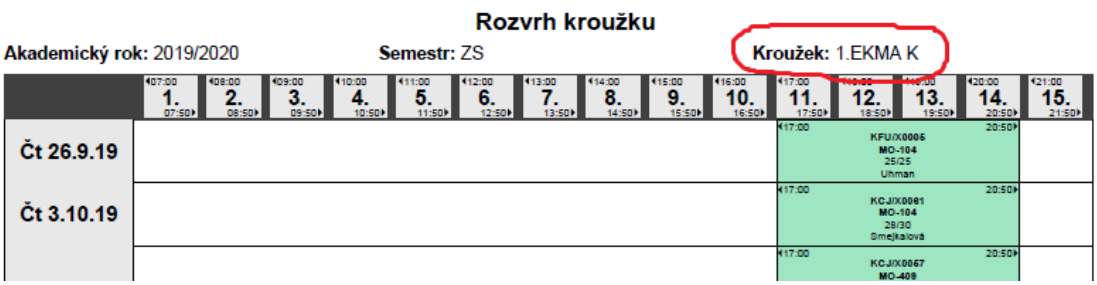